# 150W 24V Zigbee CCT Constant Voltage Dimmable Driver

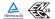

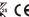

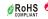

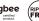

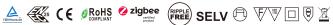

Important: Read All Instructions Prior to Installation

# **Function introduction**

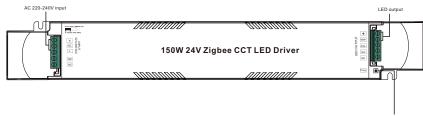

Program Key: short press to switch on/off load, press and hold down to increase/decrease light intensity

#### **Product Data**

|            | LED Channel                  | 2 Channel                                                    |
|------------|------------------------------|--------------------------------------------------------------|
| Output     | DC Voltage                   | 24V DC                                                       |
|            | Max. Current                 | Max. 6.25A                                                   |
|            | Voltage Tolerance            | ±3%                                                          |
|            | Rated Power                  | Max. 150W                                                    |
| Input      | Voltage Range                | 220-240V AC                                                  |
|            | Frequency Range              | 50/60Hz                                                      |
|            | Power Factor (Typ.)          | > 0.98 @ 230VAC                                              |
|            | Total Harmonic<br>Distortion | THD ≤ 6% (@ full load / 230VAC)                              |
|            | Efficiency (Typ.)            | 93% @ 230VAC full load                                       |
|            | AC Current (Typ.)            | 0.71A @ 230VAC                                               |
|            | Inrush Current (Typ.)        | COLD START Max. 46A @ 230VAC                                 |
|            | Leakage Current              | < 0.5mA /230VAC                                              |
|            | Standby Power<br>Consumption | < 0.5W                                                       |
|            | Anti Surge                   | L-N:2KV                                                      |
| Control    | Dimming Interface            | Zigbee                                                       |
|            | Dimming Range                | 0.1%-100%                                                    |
|            | Dimming Method               | Pulse Width Modulation                                       |
|            | Dimming Curve                | Linear/Logarithmic optional                                  |
| Protection | Over Voltage                 | Yes, recovers automatically after fault condition is removed |
|            | Over Load                    | Yes, recovers automatically after fault condition is removed |
|            | Short Circuit                | Yes, recovers automatically after fault condition is removed |
|            | Over temperature             | Yes, recovers automatically after temperature drop           |

| Environment     | Working Temp.               | -25°C ~ +45°C                                                             |
|-----------------|-----------------------------|---------------------------------------------------------------------------|
|                 | Max. Case Temp.             | 85°C (Ta="45°C")                                                          |
|                 | Working Humidity            | 10% ~ 95% RH non-condensing                                               |
|                 | Storage Temp.<br>& Humidity | -40°C ~ +80°C, 10% ~ 95% RH                                               |
| Safety &<br>EMC | Safety Standards            | IEC/EN61347-1, IEC/EN61347-2-13                                           |
|                 | Withstand Voltage           | I/P-O/P: 3.75KVAC                                                         |
|                 | Isolation Resistance        | I/P-O/P: 100M Ohms / 500VDC / 25°C / 70% RH                               |
|                 | EMC Emission                | EN55015, EN61000-3-2 Class C, EN61000-3-3                                 |
|                 | EMC Immunity                | EN61000-4-2,3,4,5,6,8,11, EN614547                                        |
| Others          | MTBF                        | 191500Н, MIL-HDBK-217F @ 230VAC full load and 25°C<br>ambient temperature |
|                 | Dimension                   | 365.6*43*30mm (L*W*H)                                                     |
|                 | Warranty                    | 5 Years                                                                   |

- Dimmable LED driver, max. output power 150W total
- 2 channels DC 24V constant voltage output
- · High power factor and efficiency
- Deep and smooth dimming to 0.1%, flicker free
- Standby power consumption less than 0.5W, meet latest ERP requirements
- Enables to control ON/OFF, light intensity and CCT LED lights
- ZigBee end device that supports Touchlink commissioning
- Can directly pair to a compatible ZigBee remote via Touchlink
- Supports find and bind mode to bind a ZigBee remote
- Supports zigbee green power and can bind max. 20 zigbee green power switches
- Compatible with universal ZigBee gateway products
- Compatible with universal CCT ZigBee remotes
- Waterproof grade: IP20, suitable for indoor LED lighting applications
- 5 years warranty

# Safety & Warnings

- DO NOT install with power applied to the device.
- DO NOT expose the device to moisture.

## Operation

- 1.Do wiring according to connection diagram correctly.
- 2. This ZigBee device is a wireless receiver that communicates with a variety of ZigBee compatible systems. This receiver receives and is controlled by wireless radio signals from the compatible ZigBee system.

### 3. Zigbee Network Pairing through Coordinator or Hub (Added to a Zigbee Network)

Step 1: Remove the device from previous zigbee network if it has already been added to, otherwise pairing will fail. Please refer to the part "Factory Reset Manually".

**Step 2**: From your ZigBee Controller or hub interface, choose to add lighting device and enter Pairing mode as instructed by the controller.

**Step 3**: power on the device, it will be set into network pairing mode (connected light flashes twice slowly), the network pairing mode will last until the device is added to a zigbee network.

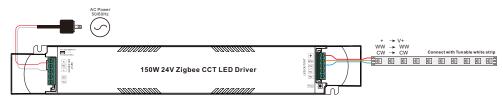

**Step 4:** Connected light will blink 5 times and then stay solid on, then the device will appear in your controller's menu and can be controlled through controller or hub interface.

### 4. TouchLink to a Zigbee Remote

**Step 1: Method 1:** Short press "Prog" button (or re-power on the device) 4 times to start Touchlink commissioning immediately, 180S timeout, repeat the operation.

**Method 2**: If the device is already added to a network, it will be set into Touchlink commissioning immediately, 180S timeout. Once timeout, re-power on the device to set it into touchlink commissioning again.

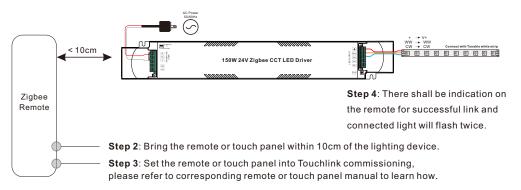

Note: 1) Directly TouchLink (both not added to a ZigBee network), each device can link with 1 remote.

- 2) TouchLink after both added to a ZigBee network, each device can link with max. 30 remotes.
- 3) To control by both gateway and remote, add remote and device to network first then TouchLink.
- 4) After TouchLink, the device can be controlled by the linked remotes.

# 5. Removed from a Zigbee Network through Coordinator or Hub Interface

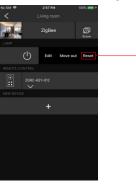

From your ZigBee controller or hub interface, choose to delete or reset the lighting device as instructed. The connected light blinks 3 times to indicate successful reset.

#### 6. Factory Reset Manually

**Step 1**: Short press "Prog." key for 5 times continuously or re-power on the device for 5 times continuously if the "Prog." key is not accessible.

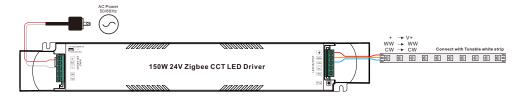

**Step 2**: Connected light will blink 3 times to indicate successful reset.

Note: 1) If the device is already at factory default setting, there is no indication when factory reset again .

2) All configuration parameters will be reset after the device is reset or removed from the network.

#### 7. Factory Reset through a Zigbee Remote (Touch Reset)

**Note**: Make sure the device already added to a network, the remote added to the same one or not added to any network.

Step 1: Re-power on the device to start TouchLink Commissioning, 180 seconds timeout, repeat the operation.

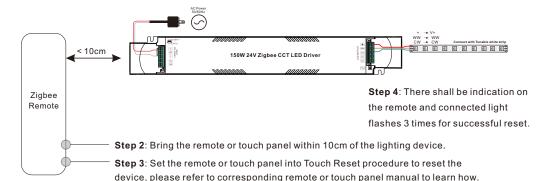

#### 8. Find and Bind Mode

Step 1: Short press "Prog." button 3 times (Or re-power on the device (initiator node) 3 times) to start Find and Bind mode (connected light flashes slowly) to find and bind target node, 180 seconds timeout, repeat the operation.

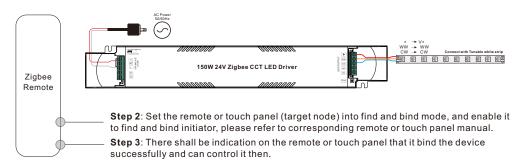

# 9. Learning to a Zigbee Green Power Switch

Step 1: Short press "Prog." button 4 times (Or re-power on the device 4 times) to start Learning to GP switch mode (connected light flashes twice), 180 seconds timeout, repeat the operation.

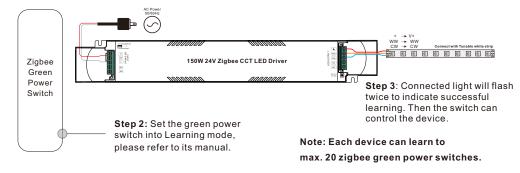

## 10. Delete Learning to a Zigbee Green Power Switch

Step 1: Short press "Prog." button 3 times (Or re-power on the device 3 times) to start delete Learning to GP switch mode (connected light flashes slowly), 180 seconds timeout, repeat the operation.

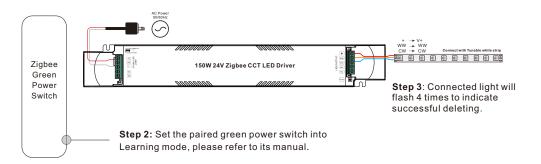

## 11. Setup a Zigbee Network & Add Other Devices to the Network (No Coordinator Required)

Step 1: Short press "Prog." button 4 times (Or re-power on the device 4 times) to enable the device to setup a zigbee network (connected light flashes twice) to discover and add other devices, 180 seconds timeout, repeat the operation.

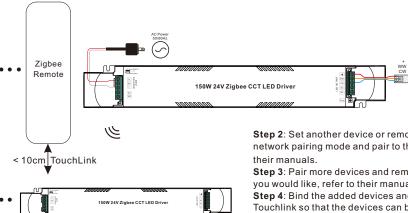

Step 2: Set another device or remote or touch panel into network pairing mode and pair to the network, refer to

Step 3: Pair more devices and remotes to the network as vou would like, refer to their manuals.

Step 4: Bind the added devices and remotes through Touchlink so that the devices can be controlled by the remotes, refer to their manuals.

Note: 1) Each added device can link and be controlled by max. 30 added remotes.

2) Each added remote can link and control max. 30 added devices.

## 12. ZigBee Clusters the device supports are as follows:

#### Input Clusters

• 0x0000: Basic 0x0003: Identify • 0x0004: Groups • 0x0005: Scenes 0x0006: On/off

• 0x0008: Level Control • 0x0300: Color Control 0x0b05: Diagnostics

#### **Output Clusters**

• 0x0019: OTA

#### 13. OTA

The device supports firmware updating through OTA, and will acquire new firmware from zigbee controller or hub every 10 minutes automatically.

# Wiring diagram

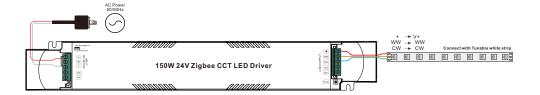

# **Product Dimension**

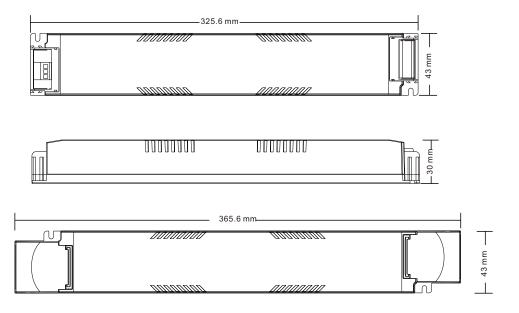